# **UHSDR Bootloader General Reading**

- <https://github.com/df8oe/UHSDR/wiki/Bootloader-Installation>
- [https://github.com/df8oe/UHSDR/blob/81dd4afae1a52103b2f1824cba34e2ff35e805ea/mchf-ecli](https://github.com/df8oe/UHSDR/blob/81dd4afae1a52103b2f1824cba34e2ff35e805ea/mchf-eclipse/useful_manuals/bootloader_doc.md) [pse/useful\\_manuals/bootloader\\_doc.md](https://github.com/df8oe/UHSDR/blob/81dd4afae1a52103b2f1824cba34e2ff35e805ea/mchf-eclipse/useful_manuals/bootloader_doc.md)
- [https://github.com/df8oe/UHSDR/blob/81dd4afae1a52103b2f1824cba34e2ff35e805ea/mchf-ecli](https://github.com/df8oe/UHSDR/blob/81dd4afae1a52103b2f1824cba34e2ff35e805ea/mchf-eclipse/useful_manuals/bootloader_doc.md) [pse/useful\\_manuals/bootloader\\_doc.md](https://github.com/df8oe/UHSDR/blob/81dd4afae1a52103b2f1824cba34e2ff35e805ea/mchf-eclipse/useful_manuals/bootloader_doc.md)
- [https://www.amateurfunk-sulingen.de/forum/index.php?board=15;action=display;threadid=551](https://www.amateurfunk-sulingen.de/forum/index.php?board=15;action=display;threadid=551;start=75) [;start=75](https://www.amateurfunk-sulingen.de/forum/index.php?board=15;action=display;threadid=551;start=75)

## **Bootloader Installation - General Comments**

Three different options exist to do boot loader installation or upgrade:

- Option 1: Debug adapter approach. Preconditions:
	- STM "ST-Link V2" adapter, STM Link SW
- Option 2: STM "Defuse" approach. Preconditions:
	- PC with STM Defuse Tool installed
	- USB to micro-USB cable (to connect PC with OVI40 mini-USB socket)
- Option 3: USB-Stick approach. Preconditions:
	- USB stick with correct boot loader image
	- prior boot loader installation existing and working on OVI40 UI

The latest boot loader SW can be found [here.](https://df8oe.github.io/UHSDR/) Depending on the upgrade approach chosen (ST-link, DFuse, USB-Stick) you need to either use the

- \*.bin file (pure binary file)
- \*.dfu file (containing binary and additional info such as target address on MCU)

For a very first boot loader installation (e.g. just after assembling the OVI40 UI board) you need to use the "P6 jumper" method, see below. Subsequent upgrades do not require this jumper closed anymore.

Please refer to the next sections for more details

## **"P6 Jumper" Method for very first boot loader upgrade**

Close P6 jumper in case:

- There was never a UHSDR boot loader on the MCU (e.g. new assembled board)
- Boot loader malfunctions, no upgrade with Defuse or USB-Stick possible

After closing jumper "P6" continue with Option 1 (ST-Link) or option 2 (Defuse Tool)

After upgrade please **remember** to remove jumper P6 again!!

Afu - Wiki des DARC OV Sulingen I40 - https://www.amateurfunk-sulingen.de/wiki/

## **Option 1: ST-Link upgrade**

ToDo

#### **Preconditions**

- Download latest bl-40SDR.bin bootloader from [here](https://www.amateurfunk-sulingen.de/uhsdr/bootloader-latest/OVI40/).
- Connect STM ST-Link V2 adapter to PC and to OVI40 UI.
- ST-Link SW installed and running on PC, USB drivers installed, adapter recognized by PC
- OVI40 UI powered up with 5V (JP1)

#### **Procedure**

### **Option 2: DeFuse Tool upgrade**

ToDo

#### **Preconditions**

- Download latest bl-40SDR.dfu bootloader from [here.](https://www.amateurfunk-sulingen.de/uhsdr/bootloader-latest/OVI40/)
- Connect PC with OVI40 UI via USB to MiniUSB cable. Use MiniUSB plug on OVI40 UI
- ST-Micro DFuse SW installed on PC and running, USB drivers installed, OVI40 UI recognized by PC
- OVI40 UI powered up with 5V (JP1)

#### **Procedure**

#### **Further reading**

#### ST-Micro DFuse Tool description

## **Option 3: USB-Stick upgrade upgrade**

ToDo

#### **Preconditions**

- Download latest bl-40SDR.bin bootloader from [here](https://www.amateurfunk-sulingen.de/uhsdr/bootloader-latest/OVI40/).
- Format USB-Stick with FAT file partition. MAke sure just in case that USB-stick is otherwise empty
- Copy .bin file to stick. Make sure it is copied as file, not just a link / short-cut

OVI40 UI powered up with 5V and 8V (JP1). The 8V powers the USB stick via voltage regulator

#### **Procedure**

### **Further reading**

xxxxxxxxxxxxxxxxxxxxxxxxxxxxxxxxxxxxxxxxxxxxxxxxxxxxxxxxxxxxxx

## **Allererste Bootloader Installation**

Zur **Erstinstallation** des Bootloaders nach der "P6" Methode - wenn also noch nie ein Bootloader auf der MCU war - muß der Jumper "P6" auf dem OVI40 UI Board geschlossen werden (mehr dazu unten).

Vorbereitungen zur Bootloader Installation:

- Stabiles 5V Netzteil bereitstellen
- Aktuellen OVI40 Bootloader herunterladen von <https://df8oe.github.io/UHSDR/>
- ST Micro DfuSETool Utility auf PC herunterladen und installieren: <http://www.st.com/en/development-tools/stsw-stm32080.html>

Die erste Bootloader Installation wird hier beschrieben: bootloader install.pdf

## **Kontrolle der geladenen Bootloader Version**

Nach erfolgreicher Bootloader-Installation den "P6" Jumber entfernen und OVI40 UI booten.

Wenn Du im System-Menü der Firmware die Bootloader Version anzeigen lässt - was wird Dir dann angezeigt? Sollte es etwas anderes als 3.4.5 sein hol Dir bitte den Bootloader (.dfu - Datei) und flashe den mit Jumper und dem dfu-Tool. Und dann schau nochmal nach, ob dann der 3.4.5 angezeigt wird.

## **Nachfolgende Bootloader Update Installationen**

Note: ToDo

Bootloader kann installiert werden mit:

- Über Kabel (kleine USB Buchse) und DFuse-Tool (s.o.)
- USB Memory-Stick
- Debug-Adapter "ST-Link V2"

Je nach verwendeter Methode bitte die richtige Binär-datei nutzen: DFU Tool und natürlich die .dfu Datei nutzen (P6 muss nicht mehr gesteckt werden). \*.bin nur mit ST-Link über die Diag-Schnittstelle

## **Flashen des UI Boards**

Der UHSDR Bootloader hat 2 Modi: er kann über USB Memorystick geladen werden oder über den sogenannten DFU Modus

Weiter Details sind hier erklärt: <https://github.com/df8oe/UHSDR/wiki/Firmware-Upgrades>

Note: ToDo SW von wo (BL & FW)

Bootlader:mcHF -OVI40 dann :bl-40SDR.bin & bl-40SDR.dfu Firmware :fw-40SDR.bin & fw-40SDR.dfu

Note: ToDo Doks lesen, Text Zusammenfassung schreiben, also include info from <https://www.amateurfunk-sulingen.de/forum/index.php?board=15;action=display;threadid=947> [https://github.com/df8oe/UHSDR/wiki/Topics:-UHSDR:-SW-Installation-on-SDR</bootnote](https://github.com/df8oe/UHSDR/wiki/Topics:-UHSDR:-SW-Installation-on-SDR%3C/bootnote)>

#### **Bootloader laden**

Siehe auch [mcHF Inbetriebnahme Tipps](https://www.amateurfunk-sulingen.de/mchf-projekt/inbetriebnahme-tipps#start)

Stromversorgung dazu 5 Volt Pin 28+ , Pin 30 Gnd)

#### **UHSDR Firmware laden**

Nachdem im DFU mode (J6) der neueste Bootloader geladen wurde (bl-40SDR.dfu):

- 1. +8V on JP1 pin 29 zur Stromversorgung des USB stick!
- 2. Drücke und (wichtig!) halte Taste "BAND -"
- 3. +5V on JP1 pin 28 legen um bootloader zu starten
- 4. USB stick in USB port stecken auf richtigen Firmware Namen achten (fw-40SDR.bin)
- 5. Warten bis FW upload fertig ist
- 6. Taste "Band -" loslassen
- 7. +5V aus und wieder einschalten für OVI40 UI board reboot.

#### **Flashen des UI Boards**

Der UHSDR Bootloader hat 2 Modi: er kann über USB Memorystick geladen werden oder über den sogenannten DFU Modus

Weiter Details sind hier erklärt: <https://github.com/df8oe/UHSDR/wiki/Firmware-Upgrades>

Alles, was auf ".dfu" aufhört, kann und sollte im dfu node (also mit dem dfu-Tool und dem USB-Kabel) geflasht werden.

<bootnote>ToDo SW von wo (BL & FW)

Bootlader:mcHF -OVI40 dann :bl-40SDR.bin & bl-40SDR.dfu Firmware :fw-40SDR.bin & fw-40SDR.dfu

Alles, was auf .bin aufhört, muss entweder mit dem ST-Link (bootloader updaten) oder mit dem USB-Stick (firmware updaten) gemacht werden. Zusätzlich kann man die firmware auch mit dem ST-Link updaten (.dfu).

<bootnote>ToDo Doks lesen, Text Zusammenfassung schreiben, also include info from <https://www.amateurfunk-sulingen.de/forum/index.php?board=15;action=display;threadid=947> [https://github.com/df8oe/UHSDR/wiki/Topics:-UHSDR:-SW-Installation-on-SDR</bootnote](https://github.com/df8oe/UHSDR/wiki/Topics:-UHSDR:-SW-Installation-on-SDR%3C/bootnote)>

From:

<https://www.amateurfunk-sulingen.de/wiki/> - **Afu - Wiki des DARC OV Sulingen I40**

Permanent link: **<https://www.amateurfunk-sulingen.de/wiki/doku.php?id=en:uhsdr:uhsdrbl&rev=1517848173>**

Last update: **05.02.2018 16:29**

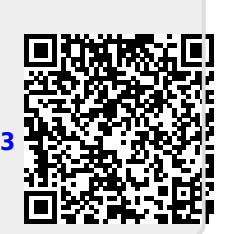